# A Minimal Example for Junior Lab Reports Using  $\mu_{\text{Tx}}$

Fiz A. Cist[∗](#page-0-0)

MIT Department of Physics (Dated: July 23, 2014)

This paper is a minimal example of a written summary for use by MIT Physics Junior Lab students. It uses LATEX (pronounced *lay-tek* or *lah-tek*, but never *lay-teks*) and the REVTEX macro package from the American Physical Society to produce a professional quality document. A more extensive example template which demonstrates many more common L<sup>AT</sup>F<sub>X</sub> "tricks" is a available from the Junior Lab web pages, but the present document may be easier for first time LATEX users. In regards to content, the individual summary you hand in should show evidence of your own mastery of the entire experiment. It should also possess a neat appearance with concise and correct English. The abstract of the paper should briefly mention the motivation, the method, the quantitative result, and the result's uncertainties. The length of the paper should be no more than two double-sided pages including all figures.

An important part of your education as a physicist is learning to use standard tools such as LAT<sub>EX</sub> which enable you to share your work with others in a widely accepted professional style. Spending a few hours studying and altering this document will allow you to develop sufficient mastery of LAT<sub>EX</sub> to easily generate all manner of technical documents. Specific instructions for compiling LATEX documents on various operating systems are contained in the Appendices.

This is the introductory section of the paper. Your introduction should succinctly report the motivation, purpose, and relevant background to the experiment in way that is accessible to your audience. For Junior Lab, the appropriate audience is a stereotypical Junior Lab student who has background knowledge and experience similar to your own, but is totally unfamiliar with your experiment.

## I. PROBLEM AND RELEVANT THEORY

The body of the summary should include a brief discussion of the movtivation or theoretical issues addressed by the experiment. This should be done at a level such that another 8.13 student could follow your development.

The report should be type-written in a form that would be suitable for submission as a manuscript for publication in a professional journal such as Physical Review Letters. One helpful resource is the APS Physical Review Style and Notation Guide [\[1\]](#page-2-0). Another is the AIP Style Manual [\[2\]](#page-2-1). Figures (created as PDF or PNG files) should be inserted into the text in their natural positions.

If you are individually writing up results you obtained with a partner, use "we" and "I" appropriately. Note the following admonition from the *AIP Style Manual*  $[2,$ Section III.A.9]:

The old taboo against using the first person in formal prose has long been deplored by

the best authorities and ignored by some of the best writers. "We" may be used naturally by two or more authors in referring to themselves; "we" may also be used to refer to a single author and the author's associates. A single author should also use "we" in the common construction that politely includes the reader: "We have already seen. . . ." But never use "we" as a mere substitute for "I," as in, for example, "In our opinion. . . ,"which attempts modesty and achieves the reverse; either write "my" or resort to a genuinely impersonal construction.

Use the past tense for your procedure and analysis, the past perfect for preparation and the present for emphasis or conclusions. For example, "Since we had previously measured constructive and destructive interference, we concluded that electrons are waves."

Some further tips:

- Be sure your figures have comprehensible captions.
- Make a complete estimate of your errors not just statistical — even if it is crude.
- Trace the origin of formulae you use  $(e.g.$  Moseley's law) to well known physics (in this case, to the Bohr atom). Do not derive: just indicate what new assumptions are needed.

Lastly: Remember to proofread your paper for spelling and grammar mistakes. Few things are as offensive to a reviewer as careless writing. Such mistakes will count against you!

One of the great powers of LATEX is its ability to typeset all manner of mathematical expressions. While it does take a short while to get used to the syntax, it will soon become second nature. Numbered, single-line equations are the most common type of equation in Junior Lab papers. For example,

$$
\chi_{+}(p) = x^2 + \frac{\partial y}{\partial z} \times \sqrt{\langle \psi | \alpha^{\dagger} | \phi \rangle} - \sin \theta. \tag{1}
$$

<span id="page-0-0"></span><sup>∗</sup> [nobody@mit.edu](mailto:nobody@mit.edu)

Be sure there is no empty line in your LAT<sub>EX</sub> source code between \end{equation} and the following body text unless you want a new paragraph to start there (and be indented). Also, remember to punctuate your equations according to their usage as parts of sentences.

Mathematics can also be placed directly in the text using  $\frac{1}{2}$  deliminators: the energy E is related to the mass m via  $E = mc^2$ , where c is the speed of light. As in the previous sentence, you should use this construction not just for whole equations in running text, but also for referring to individual variables by name: otherwise the variables will be set in different typefaces when appearing in text versus equations.

Infrequently, you may wish to typeset long equations which span more than one line of a two-column page. A good solution is to split up the equation into multiple lines and label all lines with a single equation number, as in Equation  $(2)$ . See the L<sup>AT</sup>EX source to see how this is done using the multline environment.

$$
\sum |M_g^{\text{viol}}|^2 = g_S^{2n-4}(Q^2) \ N^{n-2}(N^2 - 1)
$$

$$
\times \left(\sum_{i < j} \right) \sum_{\text{perm}} \frac{1}{S_{12}} \sum_{\tau} c_{\tau}^f. \tag{2}
$$

Since LATEX does not know mathematical grammar, you have to tell it the appropriate place to split the input using the  $\backslash\backslash$  sequence.

## II. EXPERIMENTAL SKETCH AND SALIENT DETAILS

Here is an example first sentence of an experimental section: The experimental apparatus consists of a specially prepared chemical sample containing  ${}^{13}$ CHCl<sub>3</sub>, an NMR spectrometer, and a control computer, as shown in Fig. [1.](#page-1-1)

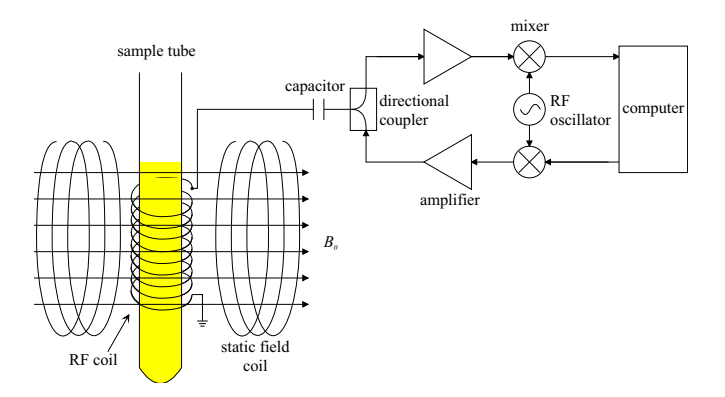

<span id="page-1-1"></span>FIG. 1. This is a schematic of the main apparatus. Use the caption space to elaborate on specific issues, complications, or operating procedures. This is especially valuable given the limited amount of space in the main body of text. Adapted from [\[3,](#page-2-2) [4\]](#page-2-3).

This section describes the main components of the apparatus and procedures used. It always makes reference to a figure(s) which contains a block diagram or schematic of the apparatus and perhaps includes the most important signal processing steps. The figure should be referenced as early as possible in this section with the placement of the figure as close to the descriptive text as is possible. It is usually necessary to place additional information within the figures themselves or in their captions for which there is no room in the main body of text. This will help you stay within the four page limit.

## III. DATA PRESENTATION AND ERROR ANALYSIS

Graphics, such as Fig. [2,](#page-1-2) should be well thought out and crafted to maximize their information content while retaining clarity of expression.

<span id="page-1-0"></span>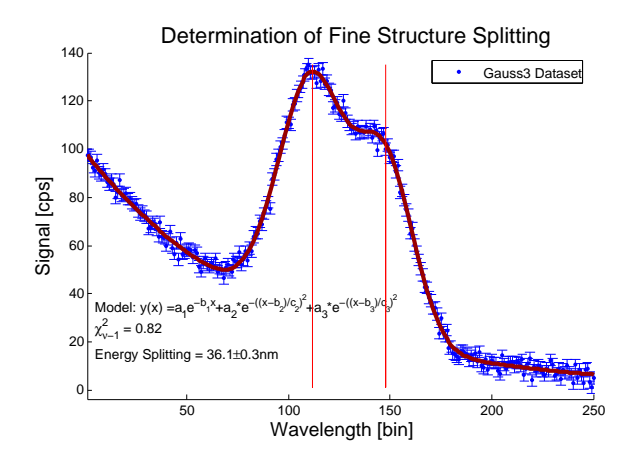

<span id="page-1-2"></span>FIG. 2. Sample figure describing a set of data, fit procedures and results, created using the Junior Lab MatLAB template script at [http://web.mit.edu/8.13/matlab/](http://web.mit.edu/8.13/matlab/fittemplate11.m) [fittemplate11.m](http://web.mit.edu/8.13/matlab/fittemplate11.m). Use the caption space to provide more details about the fitting procedure, results, or implications if you do not have sufficient room in the main body of text.

All papers should have at least one graphic showing an assemblage of raw data. Often these primary data are analyzed in a specific way that needs to be clearly communicated to the reader as another graphic. For example, a graphic demonstrating a typical analyzed result, functional model, and reduced  $\chi^2$  is shown in Fig. [2.](#page-1-2) Finally, there should be one graphic which summarizes the experimental data, and which conveys the primary finding(s) of the laboratory exercise. You may find that you need more, but these three should be a minimum. Finally, it can be useful in some circumstances to have a table of results, see Table [I.](#page-2-4)

If you reuse graphics from your paper in oral presentation slides, make sure to increase the size of all the fonts so that they remain legible from 20 feet away!

<span id="page-2-4"></span>TABLE I. An example table. Always use a preceding zero in the data you record in tables. Always display units! Inspect the L<sup>A</sup>T<sub>E</sub>X source for this table to see exactly how it is done.

|  | $r_c$ (Å) $r_0$ (Å) $\kappa r_0$          |  | $r_c$ (Å) $r_0$ (Å) $\kappa r_0$ |  |
|--|-------------------------------------------|--|----------------------------------|--|
|  | Cu 0.800 14.10 2.550 Sn 0.680 1.870 3.700 |  |                                  |  |
|  | Ag 0.990 15.90 2.710 Pb 0.450 1.930 3.760 |  |                                  |  |
|  | T1 0.480 18.90 3.550                      |  |                                  |  |

If circumstances in an experiment are such that you cannot get your own data (e.g. broken equipment, bad weather), you may use another students' data provided you acknowledge it and have received your instructor's explicit permission.

### IV. CONCLUSIONS

The conclusion section is not simply a summary of your measurement results, but rather a commentary on the scientific meaning of those results. Remember to report your results with appropriate significant digits, units, and uncertainties, e.g.  $Q = (2.12 \pm 0.06) \text{ kg} \cdot \text{s}^{-1}$ . It is often useful to express the quality of your result by measuring how many standard deviations it lies from expected values. Do not apologize or make excuses for your data.

Bibliographic entries are made within a separate .bib file which gets attached during process of building a final PDF document. See this document's sample-paper.bib file for details on several types of bibliographic entries and their required and optional fields.

## ACKNOWLEDGMENTS

FAC gratefully acknowledges his lab partner A. Einstein for his invaluable help in performing the experiments described here.

- <span id="page-2-0"></span>[1] A. Waldron, P. Judd, and V. Miller, *[Physical Review Style](http://publish.aps.org/files/styleguide-pr.pdf)* [and Notation Guide](http://publish.aps.org/files/styleguide-pr.pdf), American Physical Society (2011).
- <span id="page-2-1"></span>[2] [AIP Style Manual](http://www.aip.org/pubservs/style/4thed/AIP_Style_4thed.pdf), American Institute of Physics, 4th ed. (1990).
- <span id="page-2-2"></span>[3] A. Melissinos, Experiments in Modern Physics (Academic Press, 1966).
- <span id="page-2-3"></span>[4] A. Melissinos and J. Napolitano, "Experiments in modern physics," (Academic Press, 2003) Chap. 5, pp. 179–184, 2nd ed.

### Appendix A: L<sup>AT</sup>EX on Windows

For students who would like to use a Windows platform, MIKT<sub>E</sub>X (pronounced  $mik-tek$ ) is a freely available implementation of TEX and related programs available from <www.miktex.org>. Note that MIKTFX itself runs from a command line prompt and is not terribly convenient unless you are comfortable with the Windows shell. Luckily, MIKTEX comes packaged with the TEXWORKS editting environment as a front end to LAT<sub>EX</sub>. Many beginners find TEXworks easier and more intuitive to use than the alternative of a generic text editor and command line compliation. Advanced users may prefer a more powerful editor like EMACS or VI instead of a L<sup>AT</sup>FX-specific editor like T<sub>E</sub>XWORKS.

Note that due to some "bad" distributions of LATEX floating around the internet, some Windows users may need to update their LAT<sub>EX</sub> installation to the latest version of REVT<sub>F</sub>X-4.1 and the required natbib package. Alternatively, they can use the older REVTEX-4 by changing the \documentclass declaration at the beginning of the source file. You will know if you need to do this if you attempt to compile this sample document and receive errors about bad bibliography entries.

Once you have installed the above software, you will need to download the source files listed in the next section and put them on your Windows machine in order to "rebuild" this document from scratch.

## Appendix B: L<sup>AT</sup>EX on Athena

For students wishing to utilize MIT's Athena environment, the process to create your documents is quite simple. You can use the following commands verbatim or tweak them to suit your own organizational system.

In your home directory on Athena, create a convenient directory structure for all of your Junior Lab work by typing:

> mkdir ~/8.13 > mkdir ~/8.13/papers > mkdir ~/8.13/papers/simple > cd ~/8.13/papers/simple

Once this (or similar) directory structure has been created, copy all of the files needed to compile the template from the Junior Lab locker into your own Athena account by typing:

```
> cp /mit/8.13/www/Samplepaper/simple-zipped/* .
```
The final period above places the copied files into the current directory so make sure you are in the correct directory! You can see where you are by typing:

> pwd

The following files should now be in your current directory:

simple-paper.tex simple-paper.bib simple-paper.pdf sample-fig1.pdf sample-fig2.pdf

Additional files may also have been copied but do not worry: these get regenerated when you build your PDF document.

Now build the file (omitting the .tex suffix in the following steps):

- > pdflatex simple-paper
- > bibtex simple-paper
- > pdflatex simple-paper
- > pdflatex simple-paper

The repeated calls to pdflatex are necessary to resolve any nested references in the final PDF file. The bibtex call reads in the bibliography file simple-paper.bib allowing citation references to be resolved.

Remember to "ispell -t filename.tex" to perform a L<sup>AT</sup><sub>E</sub>X-safe spell check before handing in your paper!

#### Appendix C: Graphics Utilities

Students should become proficient with a simple vector based drawing program such as inkscape. Every written summary should include one or two simple schematics, based on your initial hand sketches from your lab notebook

It is easy to convert images from one format to another, e.g. a scanned JPEG or bitmap image into a PDF file for inclusion into a written summary. A useful utility, available on some Unix machines, is imconvert. Typing imconvert without any arguments will show you the accepted file types. Other useful conversion utilities include ps2pdf, eps2pdf, and a variety of similar programs.

Matlab is perhaps the most common tool used by Junior Lab students for data analysis and representation. MATLAB figures can incorporate LAT<sub>EX</sub> symbols in their titles, axes labels, and text labels. Figures can be saved directly into PDF or PNG format, obviating the need for any further format conversion.